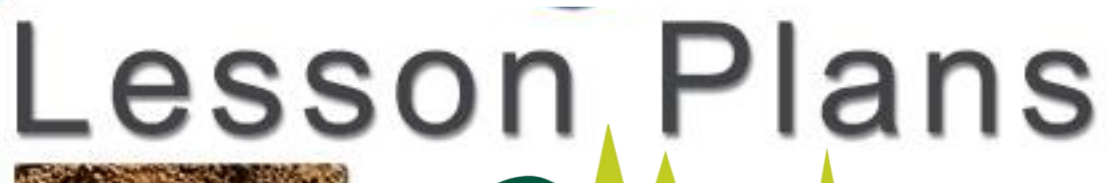

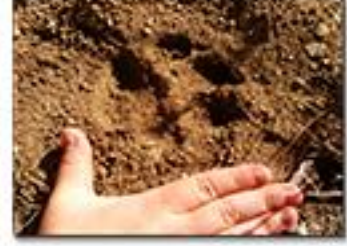

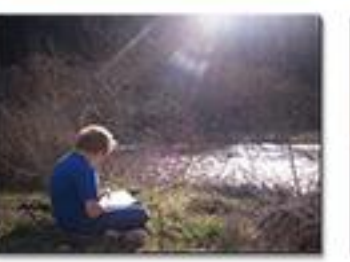

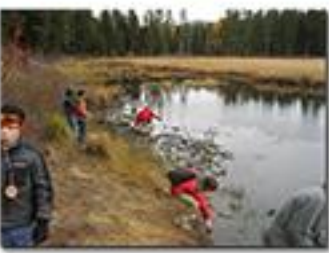

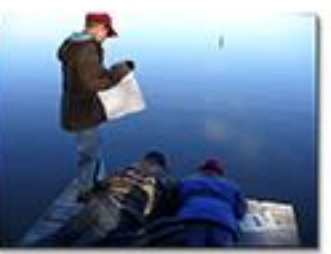

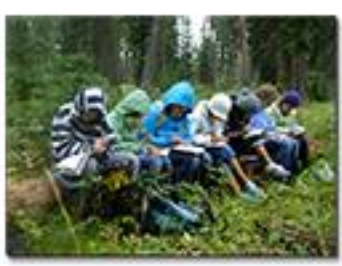

McCALL OUTDOOR SCIENCE SCHOOL University of Idaho

OSS

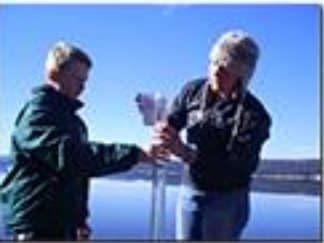

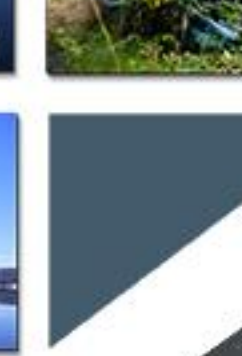

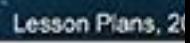

AL Water Expeditions

**TDOOR SCIENCE SCHOOL** 

**Title:** Google Public Data Explorer as a Scientific Tool in the Classroom

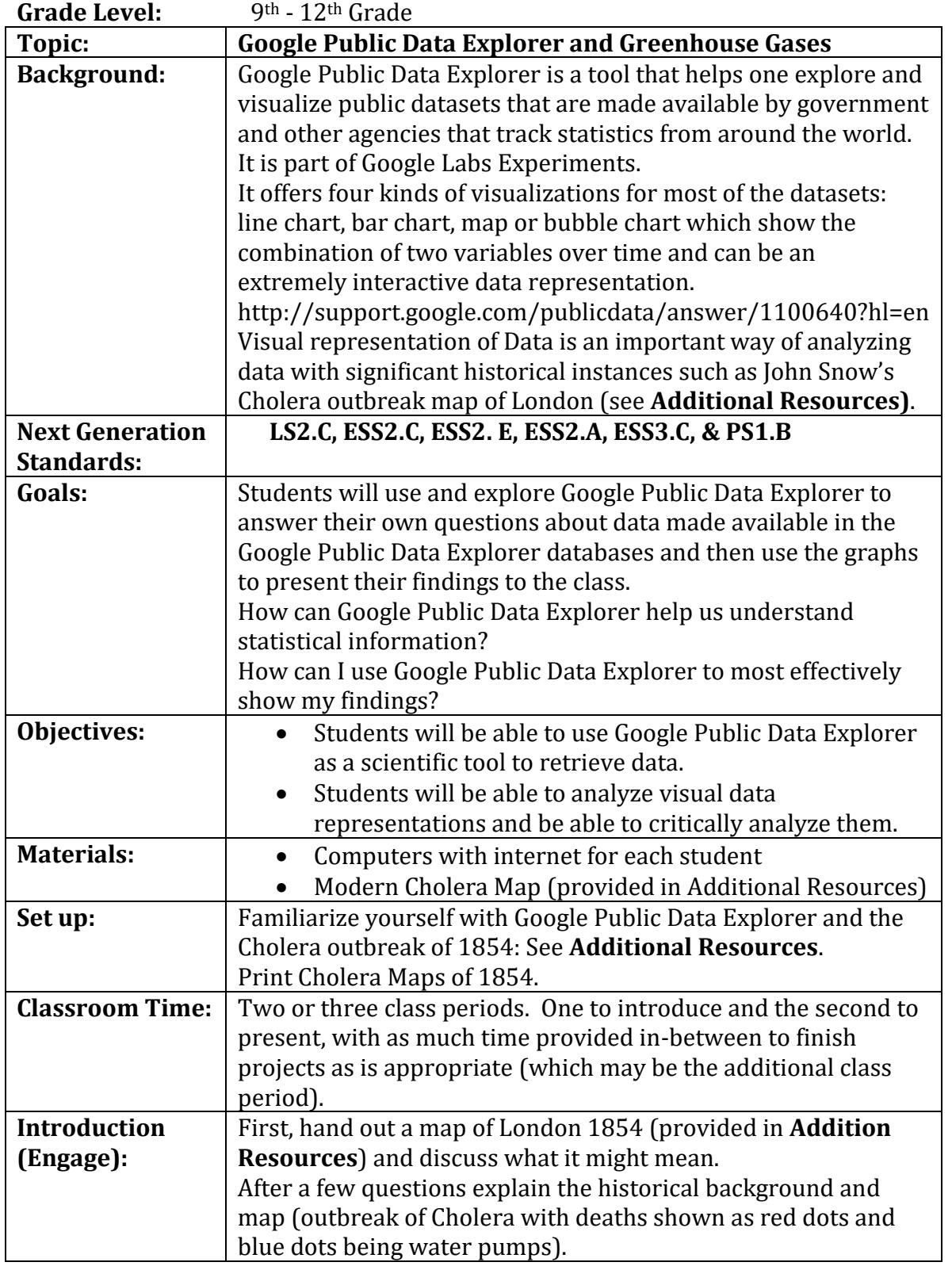

University of Idaho

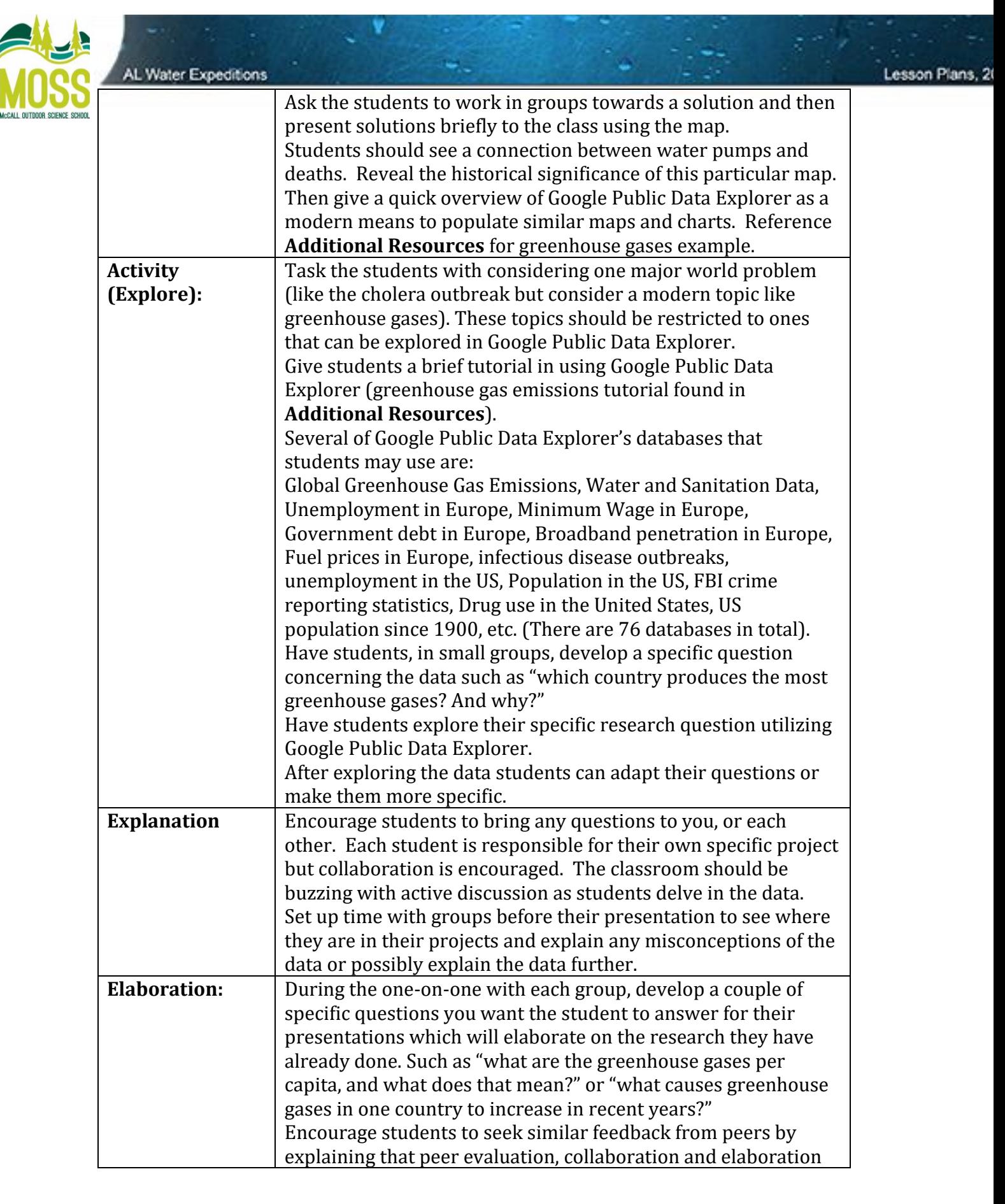

# University<sub>of</sub> Idaho

College of Natural Resources

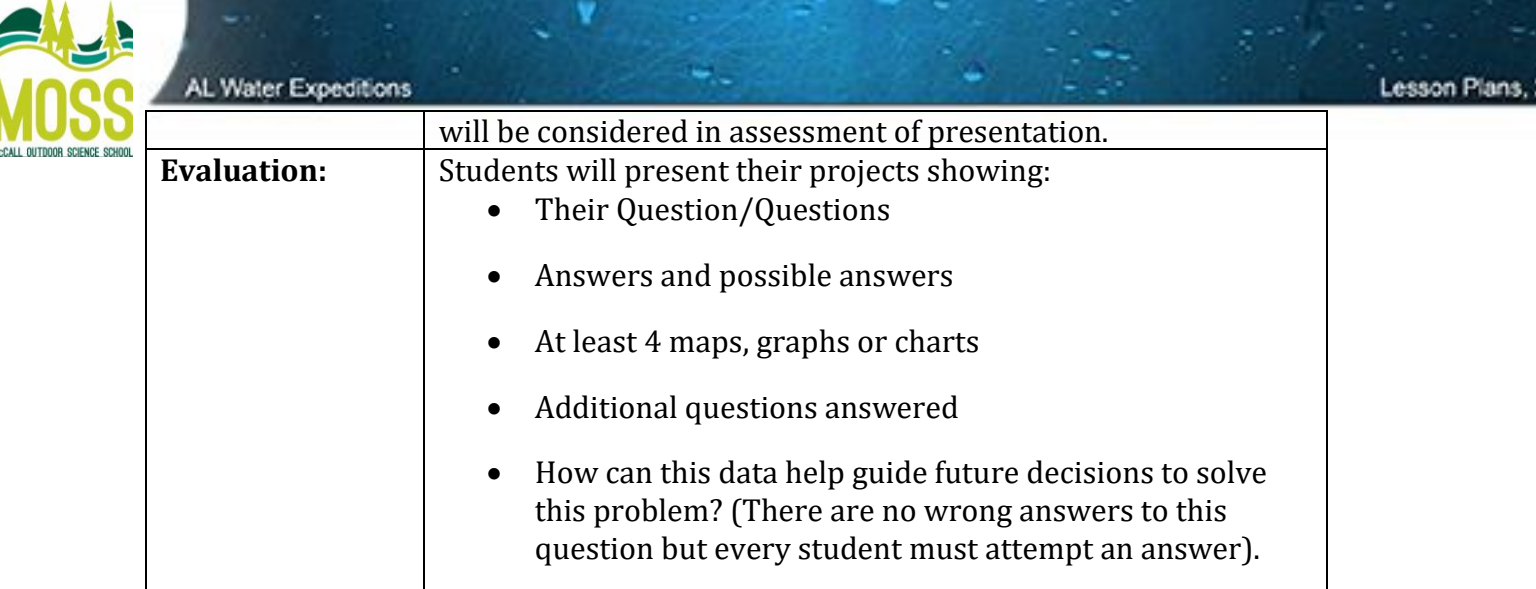

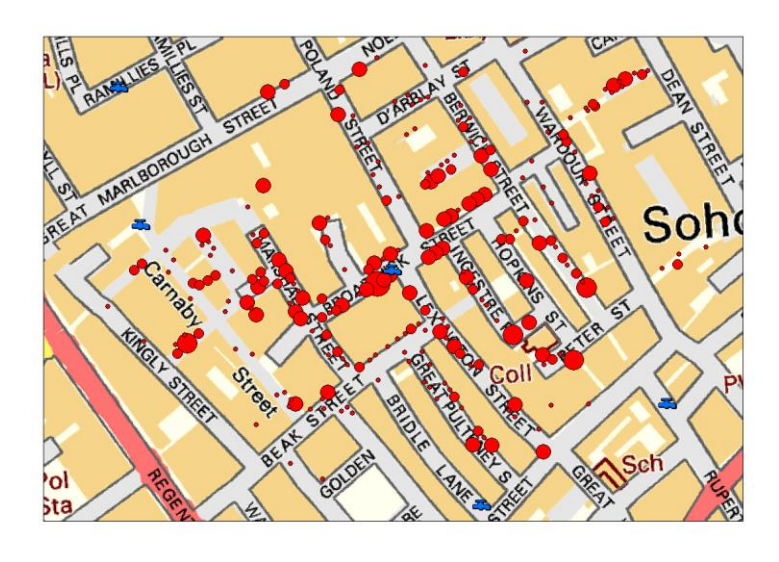

*Original John Snow Map to the Right and updated Map Above.*

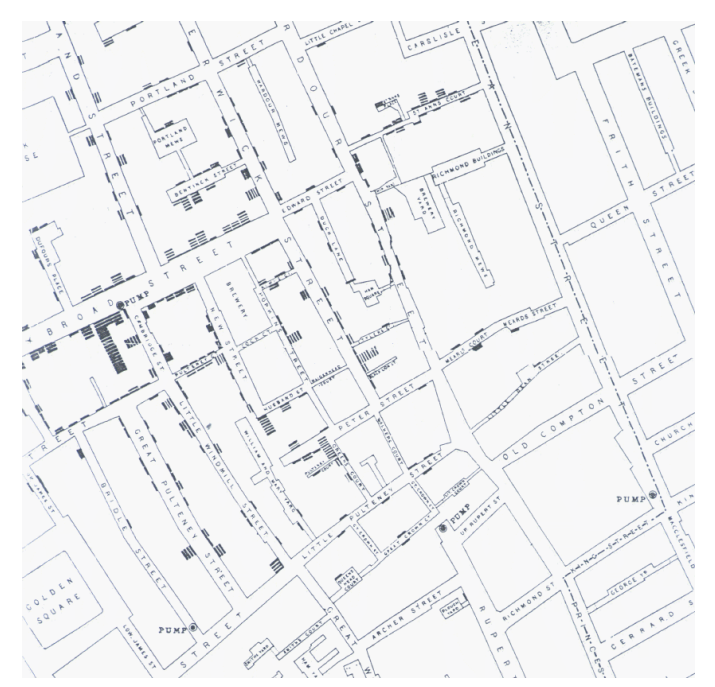

1. Below is a tutorial Google Public Data Explorer exploring greenhouse gas emissions.

Let's compare per capita greenhouse emissions of four countries: The United States, Canada, China, and Russia. *Note that you can also compare by greenhouse gas and sector, but in this tutorial we'll be comparing by country.* [http://www.google.com/publicdata/explore?ds=cjsdgb406s3np\\_](http://www.google.com/publicdata/explore?ds=cjsdgb406s3np_)

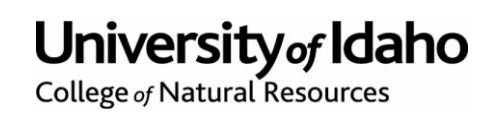

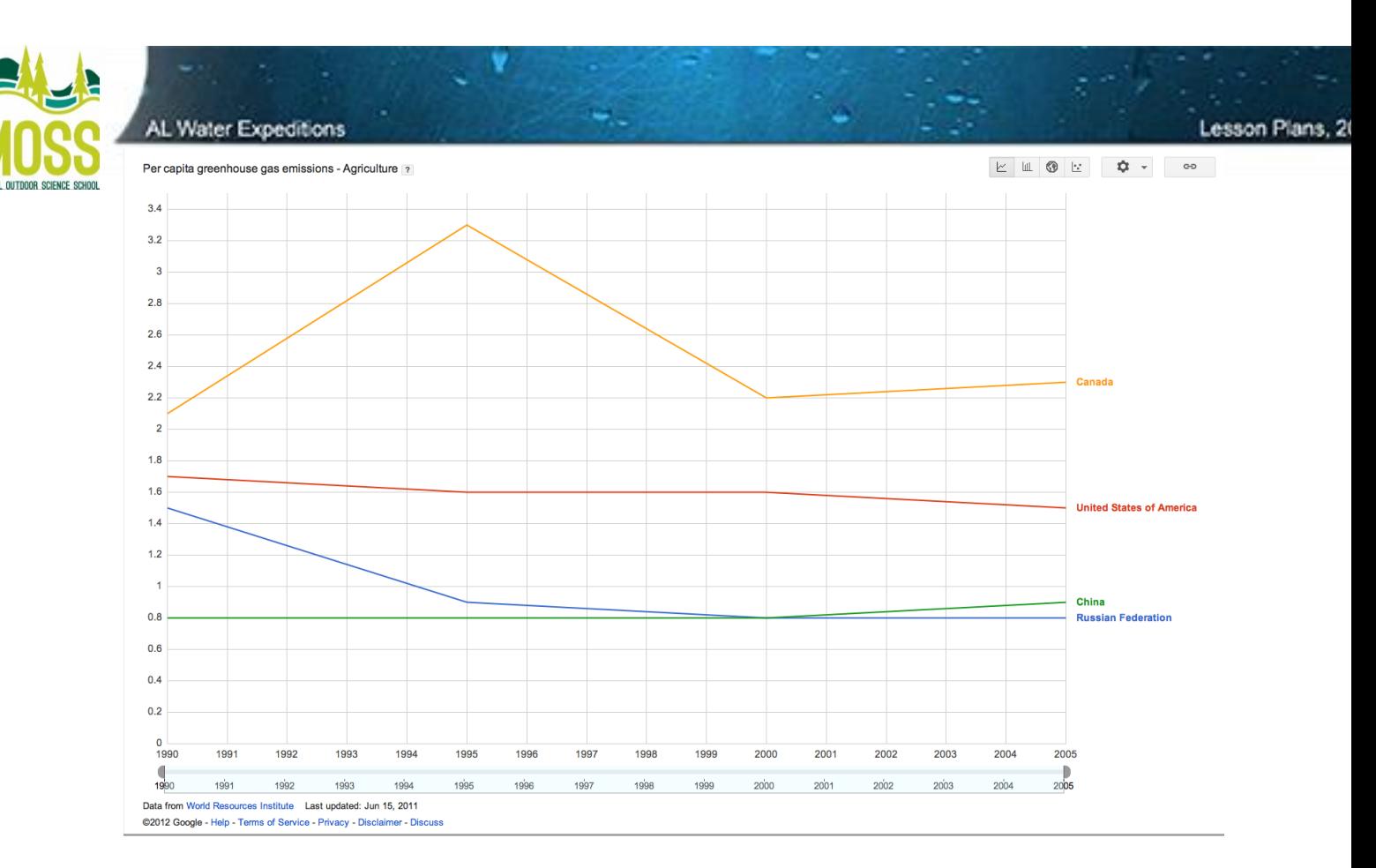

# *Screen Shot 1:*

This line chart shows per capita agriculture greenhouse emissions for the four countries from 1990 to 2005. A narrower year range can be viewed by sliding the tick at the bottom of the chart.

# *To get this chart***:**

Select the four countries in question from the list on the left-hand-side. Select "per capita greenhouse gas emissions" above the list of countries. Select "Agriculture" from the Sector drop down menu below the list of countries. The default graph you should see is the graph above.

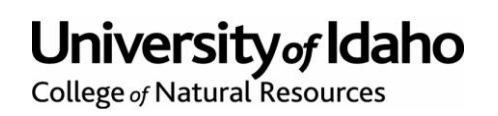

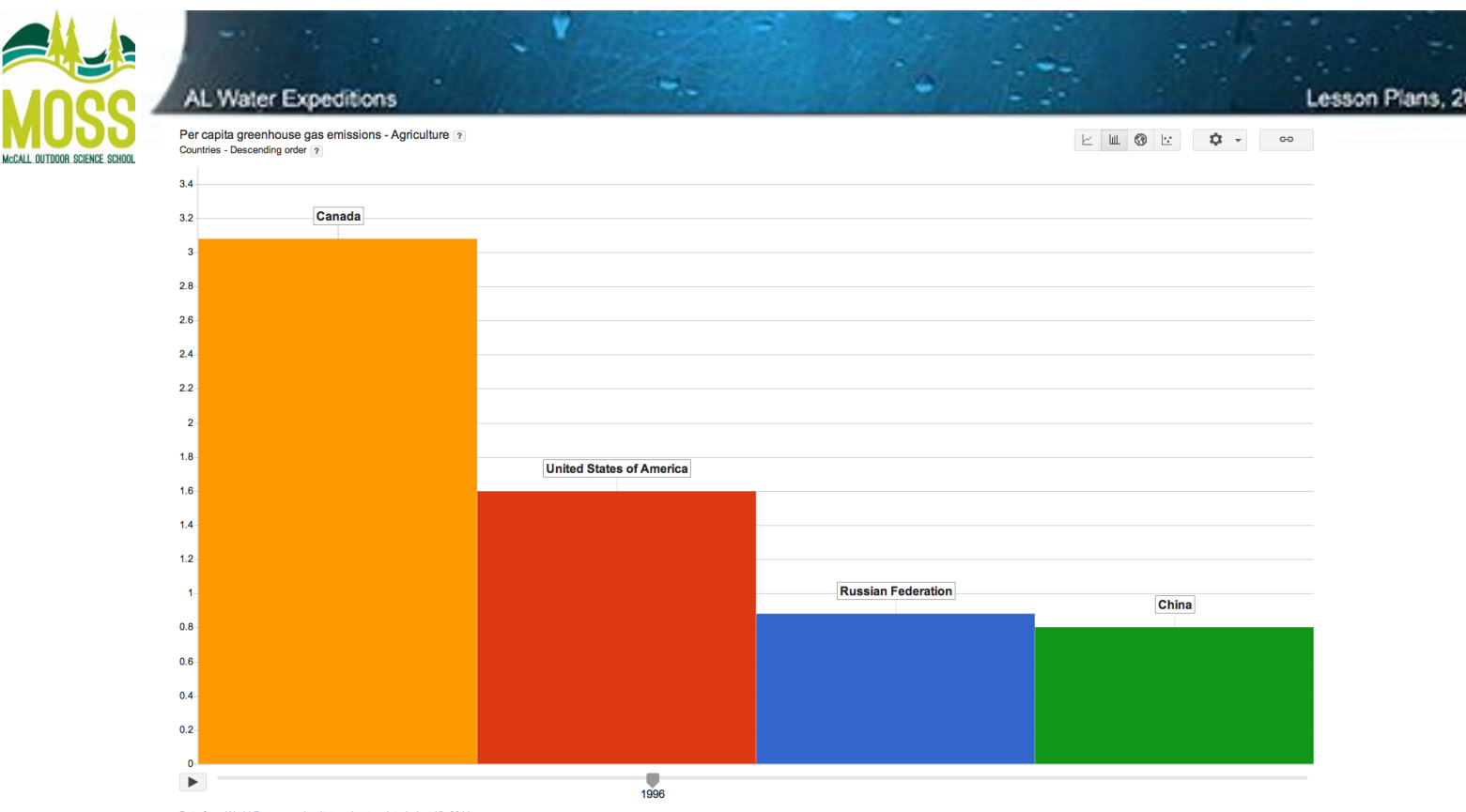

Data from World Resources Institute Last updated: Jun 15, 2011 @2012 Google - Help - Terms of Service - Privacy - Disclaimer - Discuss

#### *Screen Shot 2:*

This bar chart compares the per capita agriculture greenhouse emissions for the four countries in the year 1996. By pressing the play button on the bottom of the chart one can see how these bars change over time. Additionally, one can choose to view every countries' data, with the four selected countries highlighted, by changing the settings in the settings button on the upper right hand side of the chart.

#### *To get this chart***:**

In the upper right-hand-corner click the bar graph icon. Then, in the Settings menu, deselect "show non-selected bars". This allows you to see just the four countries you selected.

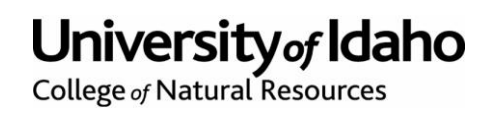

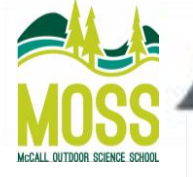

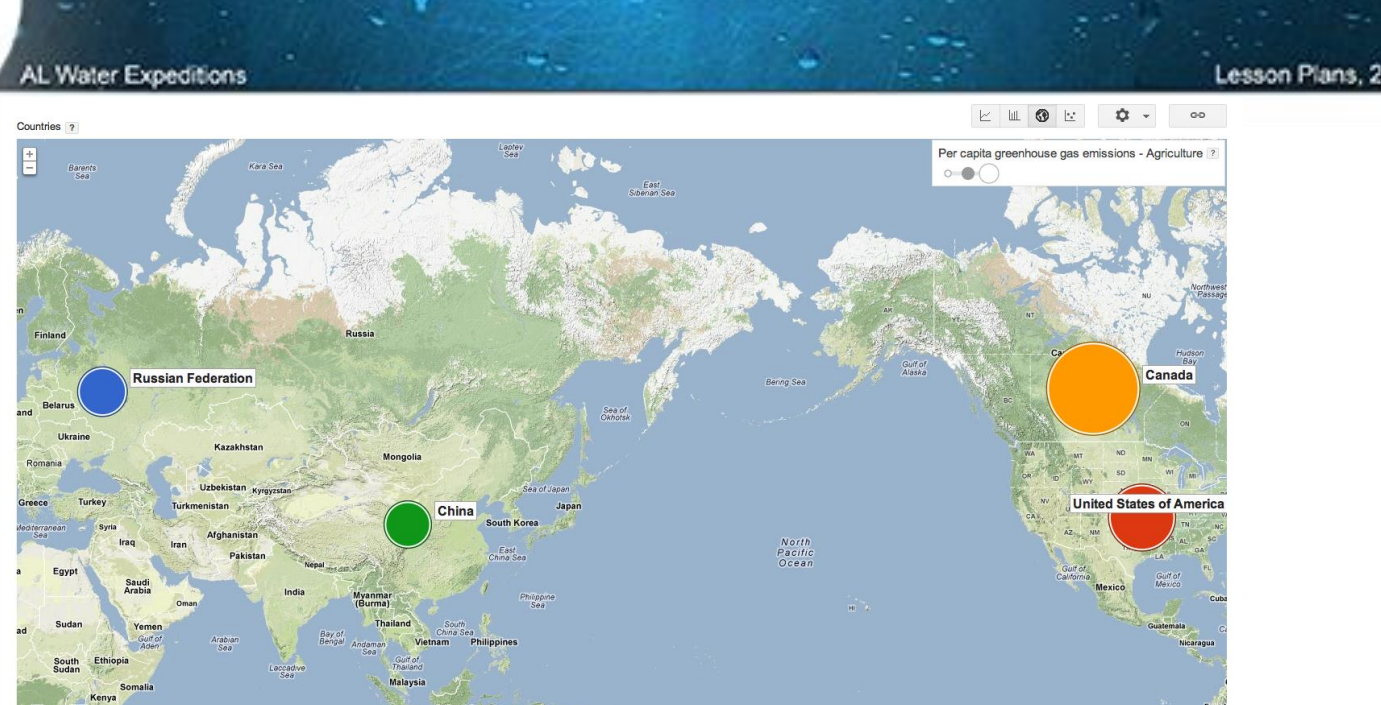

Data from World urces Institute Last updated: Jun 15, 2011 @2012 Google - Help - Terms of Service - Privacy - Disclaimer - Discus

#### *Screen Shot 3:*

This map chart compares the per capita agriculture greenhouse emissions for the four countries in the year 1996. The size of each bubble represents the amount of emissions. The bubbles can be set to the same size in the settings button in the upper right hand side of the chart, as well as selecting other countries' emission bubbles. By pressing the play button on the bottom of the map chart, one can see how the bubbles change over time.

 $\overline{\mathbb{Q}}$ 

#### *To get this chart***:**

Click on the map chart icon (which is to the right of the bar graph icon). Then press play.

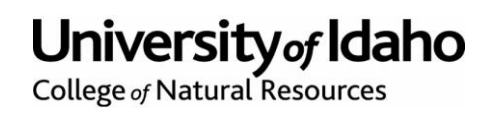

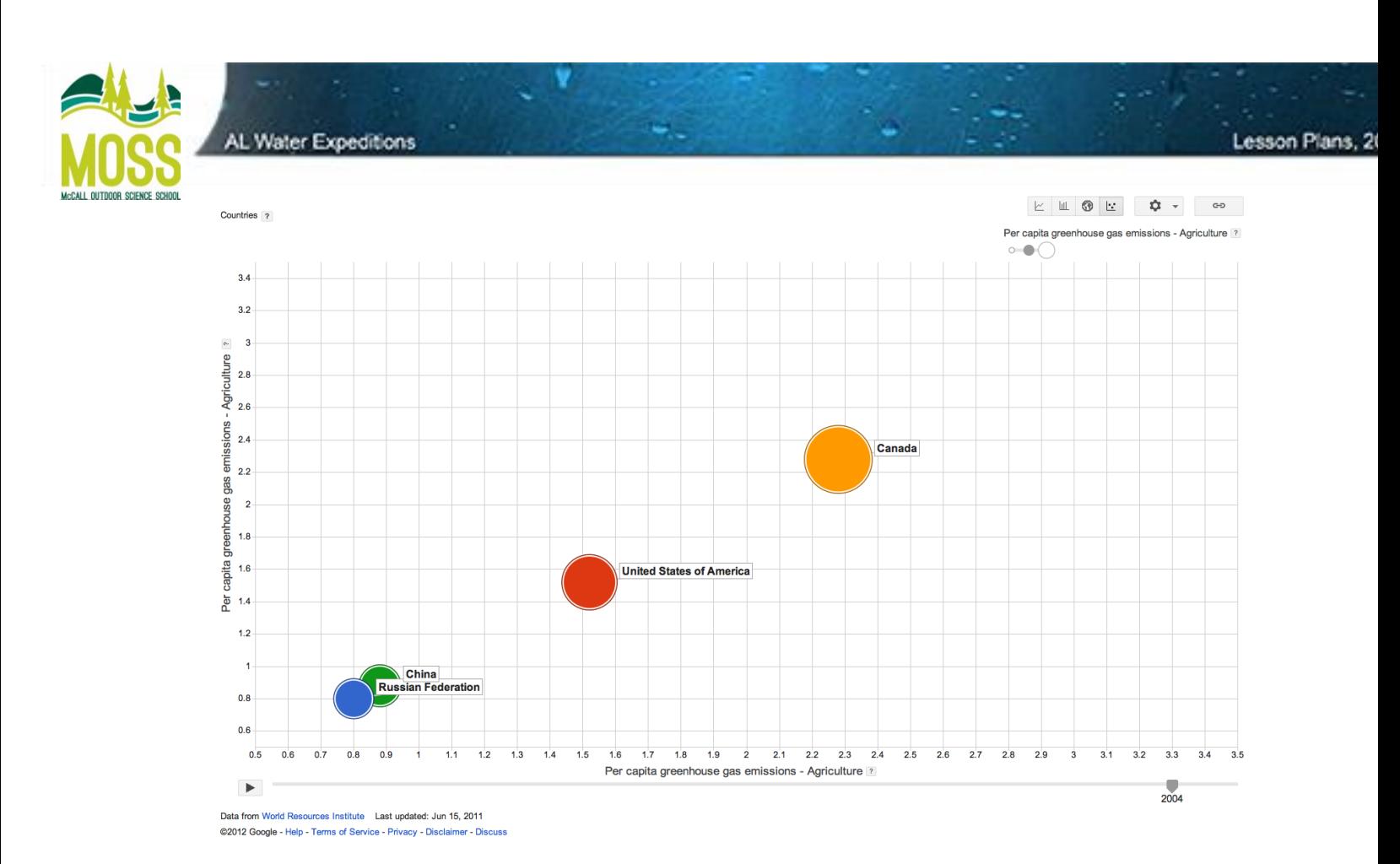

# *Screen shot 4:*

This chart compares the per capita agriculture greenhouse emissions of the four countries in the year 2004. The size of each bubble represents the amount of emissions. The bubbles can be set to the same size in the settings button in the upper right hand side of the chart. Also, one can select other countries' emission bubbles. By pressing the play button on the bottom of the map chart, one can see how the bubbles change over time.

# *To get this chart***:**

Click on the bubble chart icon (to the right of the map chart icon). Then press play and you can observe the change in emissions over time.

The interactive nature of these graphs is crucial to their function as an informative tool. For each chart, by clicking on the settings in the upper right hand corner, one can change specific features unique to that chart.

# **Additional Resources:**

1. You can find the Google Data Explorer Here:

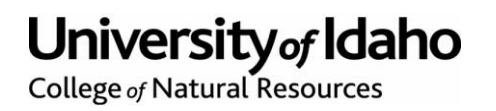

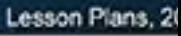

**SCIENCE SCHOOL** 

AL Water Expeditions

<http://www.google.com/publicdata/directory>

2. John Snow's Original Map and the updated GIS map of the same information are below with links to sites explaining them in more detail:

[http://www.r-bloggers.com/john-snow%E2%80%99s-famous-cholera](http://www.r-bloggers.com/john-snow%E2%80%99s-famous-cholera-analysis-data-in-modern-gis-formats/)[analysis-data-in-modern-gis-formats/](http://www.r-bloggers.com/john-snow%E2%80%99s-famous-cholera-analysis-data-in-modern-gis-formats/) <http://www.csiss.org/classics/content/8>

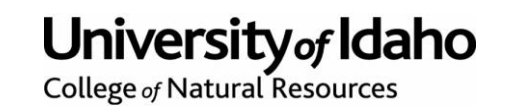